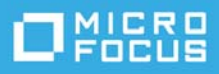

# **Readme zu ZENworks 2020 Update 1**

### Juni 2020

Die Informationen in dieser Readme-Datei beziehen sich auf ZENworks 2020 Update 1.

- ["Neue Funktionen in ZENworks 2020 Update 1", auf Seite 1](#page-0-0)
- ["Planen der Bereitstellung von ZENworks 2020 Update 1", auf Seite](#page-0-1) 1
- ["Herunterladen und Bereitstellen von ZENworks 2020 Update 1", auf Seite 3](#page-2-0)
- ["Behobene Probleme in ZENworks 2020 Update 1", auf Seite 4](#page-3-0)
- ["Weiterhin bestehende Probleme in ZENworks 2020 Update 1", auf Seite 4](#page-3-1)
- ["Bekannte Probleme in ZENworks 2020 Update 1", auf Seite 4](#page-3-2)
- ["Weitere Dokumentation", auf Seite 8](#page-7-0)
- ["Rechtliche Hinweise", auf Seite 8](#page-7-1)

# <span id="page-0-0"></span>**Neue Funktionen in ZENworks 2020 Update 1**

Weitere Informationen zu den neuen Funktionen in dieser Version finden Sie unter What's New in ZENworks 2020 Update 1.

# <span id="page-0-1"></span>**Planen der Bereitstellung von ZENworks 2020 Update 1**

Beachten Sie die folgenden Richtlinien, wenn Sie die Bereitstellung von ZENworks 2020 Update 1 in Ihrer Verwaltungszone planen:

 Wenn Sie die Festplattenverschlüsselung unter ZENworks 2017 oder frühere Agenten zur vollständigen Festplattenverschlüsselung verwenden und diese Agenten auf ZENworks 2020 Update 1 aktualisieren möchten, ist es ZWINGEND ERFORDERLICH, folgende Schritte auszuführen, bevor Sie ZENworks Agent auf diesen verwalteten Geräten auf ZENworks 2020 Update 1 aktualisieren. Zu diesen Schritten zählen das Entschlüsseln der entsprechenden Geräte, das Entfernen und Löschen der Festplattenverschlüsselungs-Richtlinie älter als Version 17.1 sowie das Bereitstellen einer neuen Festplattenverschlüsselungs-Richtlinie nach der Aktualisierung von ZENworks Agent.

Umfangreiche Anweisungen zum Aktualisieren der Agenten zur vollständigen Festplattenverschlüsselung von Version 17.0 oder früheren Versionen finden Sie im Handbuch *ZENworks 2020 Update 1 - Full Disk Encryption Update Reference* (ZENworks 2020 Update 1 – Referenz zur Aktualisierung der vollständigen Festplattenverschlüsselung).

 Sie müssen zuerst die Primärserver, dann die Satellitenserver und schließlich die verwalteten Geräte auf ZENworks 2020 Update 1 aufrüsten. Die verwalteten Geräte und die Satellitenserver dürfen erst dann aufgerüstet werden (und es dürfen erst dann neue ZENworks 2020 Update 1-Agenten in die Zone aufgenommen werden), wenn alle Primärserver in der Zone auf ZENworks 2020 Update 1 aufgerüstet wurden.

**HINWEIS:** Die Agenten erhalten unter Umständen inkonsistente Daten aus der Zone, bis alle Primärserver aufgerüstet sind. Dieser Schritt muss daher so rasch wie möglich erledigt werden – im Idealfall unmittelbar nach dem Aufrüsten des ersten Primärservers.

Sie können Version 2020 Update 1 auf den folgenden Geräten direkt bereitstellen:

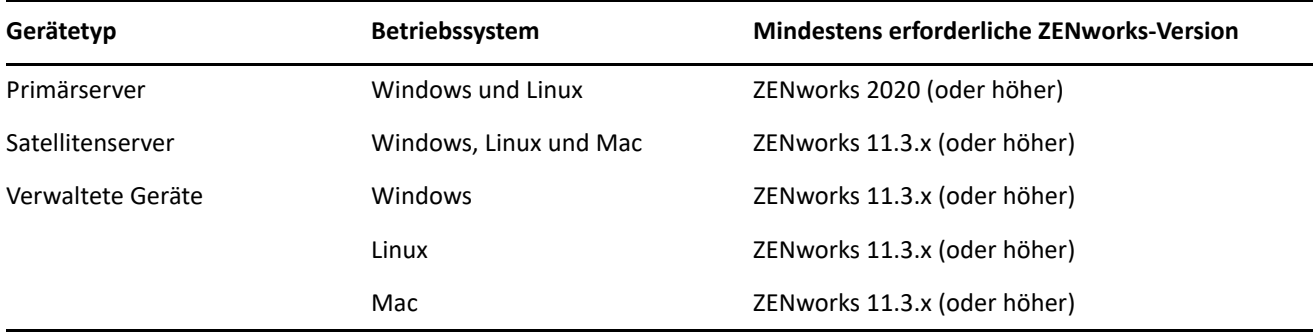

- Nach dem Aufrüsten auf ZENworks 2020 Update 1 wird das System neu gebootet. In den folgenden Szenarien ist jedoch ein zweimaliger Neustart erforderlich:
	- Wenn Sie von 11.3.x auf ZENworks 2020 oder höher (2020 Update 1) mit aktivierter Endpoint Security aktualisieren, muss das Gerät ein zweites Mal neu gestartet werden, damit der ZESNETAccess-Treiber geladen wird.
	- Wenn ein verwaltetes Gerät mit Windows 10 und aktivierter Client-Selbstverteidigung von 11.4.x auf ZENworks 2020 oder höher (2020 Update 1) aufgerüstet werden soll, müssen Sie die Client-Selbstverteidigung im ZENworks-Kontrollzentrum deaktivieren, das verwaltete Gerät neu starten und dann die Aktualisierung ausführen, wobei ein zweiter Neustart des Geräts erforderlich ist.

**WICHTIG:** Verwaltete Geräte mit einer Version vor 11.3.x müssen zunächst auf 11.3.x aktualisiert werden. Das System wird nach erfolgter Aktualisierung auf 11.3.x und dann ein zweites Mal beim Bereitstellen der Systemaktualisierung auf ZENworks 2020 Update 1 neu gestartet.

 Stellen Sie vor der Installation der Systemaktualisierung sicher, dass für folgende Ordner ausreichend Festplattenspeicher verfügbar ist:

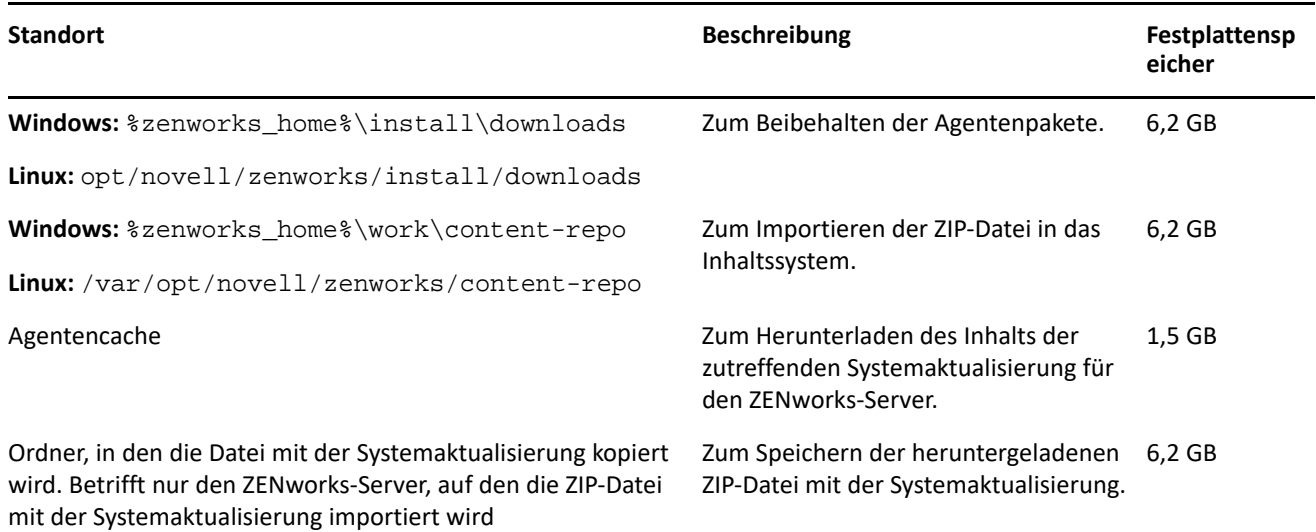

# <span id="page-2-0"></span>**Herunterladen und Bereitstellen von ZENworks 2020 Update 1**

Anweisungen zum Herunterladen und Bereitstellen von ZENworks 1 finden Sie im Handbuch *ZENworks System Updates Reference* (ZENworks 2020 Update 1 – Referenz zu Systemaktualisierungen).

Für die Aktion**Auf Aktualisierungen überprüfen** in ZCC müssen Sie zur Anzeige der Liste der verfügbaren Updates zunächst die Systemaktualisierungsberechtigung neu registrieren. Führen Sie dazu die Schritte aus, die im folgenden Abschnitt detailliert beschrieben sind:

#### **Neuregistrieren der Systemaktualisierungsberechtigung zur Aktivierung der ZENworks-Lizenz**

- **1** Melden Sie sich beim ZENworks-Kontrollzentrum (ZCC) an.
- **2** Navigieren Sie zu **Konfiguration** > **Infrastrukturverwaltung** > **Einstellungen für Systemaktualisierungen**.
- **3** Klicken Sie im Abschnitt "Systemaktualisierungsberechtigung" auf den Link **Konfigurieren** neben dem Feld **Berechtigungsstatus**.
- **4** Geben Sie die **E-Mail-Adresse** und den **Aktivierungscode** an.

Der Aktivierungscode ist im Micro Focus Customer Center unter **Systemaktualisierungsberechtigung** oder **ZENworks Configuration Management – Aktivierungscode** verfügbar.

**5** Klicken Sie auf **Aktivieren**. Nach Aktivieren der Lizenz sehen Sie die verfügbaren Systemaktualisierungen auf der Seite **Systemaktualisierungen**. Klicken Sie dazu auf **Aktionen** > **Auf Aktualisierungen überprüfen**.

Weitere Informationen finden Sie in Artikel [TID 7024521.](https://support.microfocus.com/kb/doc.php?id=7024521)

Wenn sich Primärserver mit einer Version vor ZENworks 2020 in Ihrer Verwaltungszone befinden, können Sie ZENworks 2020 Update 1 erst dann auf diesen Primärservern bereitstellen, wenn alle Primärserver auf ZENworks 2020 aktualisiert wurden. Anweisungen finden Sie in *ZENworks Upgrade Guide* (ZENworks-Aufrüstungshandbuch).

Weitere Informationen zu den Verwaltungsaufgaben finden Sie auf der Dokumentations-Site zu [ZENworks 2020 Update 1](https://www.novell.com/documentation/zenworks-2020-update-1/).

**WICHTIG:** Den Fernverwaltungs-Viewer (RM-Viewer, Remote Management) dürfen Sie erst aktualisieren, nachdem alle Join Proxy-Satellitenserver der Zone aktualisiert wurden. Die Fernverwaltung über Join Proxy ist nur möglich, wenn die Version des RM-Viewers und die Join Proxy-Version identisch sind.

Lesen Sie vor dem Herunterladen und Bereitstellen der Aktualisierung auf ZENworks 2017 Update 1 unbedingt den Abschnitt ["Planen der Bereitstellung von ZENworks 2020 Update 1", auf Seite](#page-0-1) 1.

#### **Stellen Sie ZENworks 2020 Update 1 erst dann bereit, wenn alle Primärserver der Zone auf ZENworks 2020 aktualisiert wurden.**

Für diese Aktualisierung muss das Datenbankschema geändert werden. Bei der ursprünglichen Patch-Installation werden diese Dienste nur auf dem Master-Server oder auf einem dedizierten Primärserver ausgeführt. So ist gewährleistet, dass andere Primärserver nicht auf die Tabellen zugreifen, die in der Datenbank geändert werden.

Nach Aktualisierung des Masterservers oder dedizierten Primärservers werden die Dienste auf den verbleibenden Servern wieder aufgenommen. Die Aktualisierung wird gleichzeitig angewendet, wenn die Aktualisierung allen Servern zugewiesen wurde.

**HINWEIS:** Sie müssen die Dienste während der Aktualisierung nicht manuell auf den Servern anhalten oder starten. Die Dienste werden automatisch angehalten und gestartet.

Wenn Sie eine Systemaktualisierung zurückstellen und sich vom verwalteten Gerät abmelden, wird die Systemaktualisierung entsprechend des Bereitstellungszeitplans auf das Gerät angewendet.

Eine Liste der unterstützten Versionen der verwalteten Geräte und Satellitenserver in einer Verwaltungszone mit ZENworks 2017 Update 1 finden Sie unter [Supported Managed Devices and Satellite Server Versions](https://www.novell.com/documentation/zenworks-2020-update-1/zen_satellite_version_support_matrix/data/zen_satellite_version_support_matrix.html) (Unterstützte Versionen der verwalteten Geräte und Satellitenserver).

# <span id="page-3-0"></span>**Behobene Probleme in ZENworks 2020 Update 1**

Einige der in früheren Versionen festgestellten Probleme wurden in dieser Version behoben. Eine Liste der behobenen Probleme finden Sie unter TID 7024523 in [Support Knowledgebase](https://www.novell.com/support/kb/doc.php?id=7024523) (Support-Knowledgebase).

# <span id="page-3-1"></span>**Weiterhin bestehende Probleme in ZENworks 2020 Update 1**

Einige der in früheren Versionen von ZENworks 2020 Update 1 festgestellten Probleme wurden noch nicht behoben. Weitere Informationen hierzu finden Sie in folgenden Readme-Dokumenten:

◆ [ZENworks 2020 – Readme](https://www.novell.com/documentation/zenworks-2020/readme_zenworks2020/data/readme_zenworks2020.html)

# <span id="page-3-2"></span>**Bekannte Probleme in ZENworks 2020 Update 1**

Dieser Abschnitt enthält Informationen zu Problemen, die während des Programmbetriebs von ZENworks 2020 Update 1 auftreten können:

- \* ["ZENworks Patch Management", auf Seite 5](#page-4-0)
- ["ZENworks Agent", auf Seite 6](#page-5-0)
- ["YUM-Dienst", auf Seite 6](#page-5-1)
- \* ["ZENworks Full Disk Encryption", auf Seite 7](#page-6-0)
- \* ["ZENworks Endpoint Security", auf Seite 7](#page-6-1)
- ["Vertica", auf Seite 8](#page-7-2)

# <span id="page-4-0"></span>**ZENworks Patch Management**

- ["Nach dem Aufrüsten auf ZENworks 2020 Update 1 werden die Details zum Bereitstellungs-Bundle für](#page-4-1)  [benutzerdefinierte Patches, die in Versionen vor Update 1 erstellt wurden, auf der Registerkarte "Patch-](#page-4-1)[Beziehungen" nicht angezeigt", auf Seite 5](#page-4-1)
- ["Die Installation anderer Bundles wird möglicherweise verzögert, wenn beim Aktualisieren eine Patch-](#page-4-2)[Absuche \(Schwachstellenerkennung\) durchgeführt wird", auf Seite](#page-4-2) 5
- ["Patches, die noch heruntergeladen werden müssen, bleiben möglicherweise beim Aktualisieren eines](#page-4-3)  [Abonnements im Status "In Warteschlange gestellt" hängen, wenn sie im Patch-Feed deaktiviert wurden",](#page-4-3)  [auf Seite 5](#page-4-3)

### <span id="page-4-1"></span>**Nach dem Aufrüsten auf ZENworks 2020 Update 1 werden die Details zum Bereitstellungs-Bundle für benutzerdefinierte Patches, die in Versionen vor Update 1 erstellt wurden, auf der Registerkarte "Patch-Beziehungen" nicht angezeigt**

Nach dem Aufrüsten auf ZENworks 2020 Update 1 werden für die benutzerdefinierten Patches, die in einer früheren Version von ZENworks erstellt wurden, die Details zum Bereitstellungs-Bundle nicht auf der Registerkarte "Beziehungen" des benutzerdefinierten Patchs angezeigt.

#### **Behelfslösung:** Keine

### <span id="page-4-2"></span>**Die Installation anderer Bundles wird möglicherweise verzögert, wenn beim Aktualisieren eine Patch-Absuche (Schwachstellenerkennung) durchgeführt wird**

Eine Patch-Absuche (Schwachstellenerkennung) beim Aktualisieren nimmt möglicherweise einige Zeit in Anspruch, wodurch die Installation anderer Bundles verzögert wird.

**Behelfslösung:** Als bewährtes Verfahren wird empfohlen, beim Aktualisieren keine Patch-Absuche durchzuführen.

### <span id="page-4-3"></span>**Patches, die noch heruntergeladen werden müssen, bleiben möglicherweise beim Aktualisieren eines Abonnements im Status "In Warteschlange gestellt" hängen, wenn sie im Patch-Feed deaktiviert wurden**

Patches, die noch heruntergeladen werden müssen, bleiben möglicherweise beim Aktualisieren eines Abonnements im Status "In Warteschlange gestellt" hängen, wenn diese Patches aufgrund einer Ersetzung im Patch-Feed deaktiviert wurden.

**Behelfslösung:** Melden Sie sich beim ZCC an, navigieren Sie zu "Sicherheit" > "Patch-Download-Details" und klicken Sie im Fensterbereich "Cache-Status" auf "Aktion" > "Ausstehende Downloads abbrechen".

# <span id="page-5-0"></span>**ZENworks Agent**

- \* ["Problem beim Anzeigen des ZENworks-Symbols auf RHEL 8.0-Geräten", auf Seite 6](#page-5-2)
- ["In Zonen mit Platzhalterzertifikaten sind auf den Linux-Primärservern keine Zertifizierungsanträge](#page-5-3)  [vorhanden", auf Seite 6](#page-5-3)
- ["JoinProxy-Details werden in der Datenbank nicht aktualisiert", auf Seite 6](#page-5-4)

#### <span id="page-5-2"></span>**Problem beim Anzeigen des ZENworks-Symbols auf RHEL 8.0-Geräten**

Das ZENworks-Symbol wird in der Desktop-Menüleiste auf RHEL 8.0-Geräten nicht angezeigt.

#### **Behelfslösung:** keine

#### <span id="page-5-3"></span>**In Zonen mit Platzhalterzertifikaten sind auf den Linux-Primärservern keine Zertifizierungsanträge vorhanden**

In einer Zone mit Platzhalterzertifikaten listet der Agent auf dem Linux-Primärserver keine Zertifizierungsanträge auf.

**Behelfslösung:** Führen Sie im Agenten den ZAC-Befehl "cache-clear" aus und starten Sie den Agentendienst neu. Weitere Informationen zu ZAC-Befehlen finden Sie unter ZENworks Command Line Utilities Reference (ZENworks-Referenz für Befehlszeilenprogramme).

#### <span id="page-5-4"></span>**JoinProxy-Details werden in der Datenbank nicht aktualisiert**

Bei der Fernsteuerung eines verwalteten Geräts werden die JoinProxy-Details im ZCC nicht angezeigt, selbst wenn das verwaltete Gerät über JoinProxy verbunden ist. Die Meldung Kein Primärserver zur Aktualisierung der JoinProxy-Informationen in der Datenbank verfügbar wird in der Proxy-Protokolldatei "zen-join" protokolliert. In der Technikeranwendung wird der Serverstatus als Nächstgelegener Server nicht verfügbar angezeigt.

**Behelfslösung:** Führen Sie im Agenten den ZAC-Befehl "cache-clear" aus und starten Sie den Agentendienst neu. Weitere Informationen zu ZAC-Befehlen finden Sie unter ZENworks Command Line Utilities Reference (ZENworks-Referenz für Befehlszeilenprogramme).

## <span id="page-5-1"></span>**YUM-Dienst**

["Probleme beim Hosten des YUM-Diensts auf ZENworks-Primärservern", auf Seite 6](#page-5-5)

#### <span id="page-5-5"></span>**Probleme beim Hosten des YUM-Diensts auf ZENworks-Primärservern**

Beim Hosten des YUM-Diensts treten möglicherweise folgende Probleme auf:

- Wenn Sie den YUM-Dienst auf einer ZENworks 2017-Appliance hosten, ist er nach der Migration zu ZENworks 2020 möglicherweise nicht mehr verfügbar. Die Details zu allen bestehenden YUM-Repositorys werden gelöscht und müssen nach der Migration neu erstellt werden.
- Wenn Sie den YUM-Dienst auf einem eigenständigen Linux-Primärserver unter ZENworks 2017 hosten, ist er möglicherweise nach der direkten Aktualisierung auf ZENworks 2020 (ohne Aktualisierung über ZENworks 2017.x) nicht mehr verfügbar. Die Details der YUM-Repositorys werden zwar nicht gelöscht, doch der YUM-Dienst muss manuell neu konfiguriert werden.

Behelfslösung: Wenn der YUM-Dienst nach der Aufrüstung nicht mehr verfügbar ist, wenden Sie sich an den Kundenservice von Micro Focus, um Informationen zu dessen korrekter Neukonfiguration zu erhalten.

# <span id="page-6-0"></span>**ZENworks Full Disk Encryption**

- ["Single Sign-On-Probleme bei der Preboot-Authentifizierung auf verwalteten Geräten unter Windows 7",](#page-6-2)  [auf Seite 7](#page-6-2)
- ["Zusätzliche Partitionen werden auf virtuellen Maschinen \(VMs\) nicht verschlüsselt", auf Seite 7](#page-6-3)

### <span id="page-6-2"></span>**Single Sign-On-Probleme bei der Preboot-Authentifizierung auf verwalteten Geräten unter Windows 7**

Aus Sicherheitsgründen wird möglicherweise auf manchen verwalteten Geräten mit Windows 7- Betriebssystem die Windows-Anmeldung über Single Sign-On mit Preboot-Authentifizierung nicht authentifiziert.

**Behelfslösung:** Der Benutzer muss möglicherweise innerhalb einer Minute nach der Preboot-Authentifizierung die Tastenkombination Strg + Alt + Entf drücken, damit Single Sign-On funktioniert. Der Benutzer kann sich immer noch mit der Windows-Berechtigung anmelden, falls Single Sign-On übersprungen wird.

### <span id="page-6-3"></span>**Zusätzliche Partitionen werden auf virtuellen Maschinen (VMs) nicht verschlüsselt**

Die Festplattenverschlüsselungs-Richtlinie ist nur auf die Verschlüsselung von "standortgebundenen Datenträgern" ausgelegt. Aus Sicherheitsgründen werden zusätzliche Partitionen auf VMs möglicherweise als "Wechselmedien"-Laufwerke interpretiert, wenn Sie beim Zuweisen der Festplattenverschlüsselungs-Richtlinie zu diesen Geräten die Option "Alle Laufwerke verschlüsseln" wählen.

Behelfslösung: Weisen Sie VMs mit mehreren Volumes einen Laufwerksbuchstaben in der Konfiguration der Festplattenverschlüsselungs-Richtlinie zu. Verwenden Sie dazu die Option "Bestimmte lokale feste Volumes verschlüsseln" anstelle der Option "Alle lokalen festen Volumes verschlüsseln".

# <span id="page-6-1"></span>**ZENworks Endpoint Security**

 ["Neuinstallation von ZENworks Agent ohne Neustart verhindert möglicherweise die Installation des](#page-6-4)  [zeswifi-Treibers", auf Seite 7](#page-6-4)

### <span id="page-6-4"></span>**Neuinstallation von ZENworks Agent ohne Neustart verhindert möglicherweise die Installation des zeswifi-Treibers**

Nach jeder Installation oder Deinstallation von ZENworks Agent auf einem verwalteten Gerät ist ein Neustart erforderlich. Wenn ZENworks Agent auf einem Gerät zum zweiten Mal installiert wird, ohne davor einen Neustart durchgeführt zu haben, sind möglicherweise nach der Neuinstallation zwei Neustarts erforderlich, um den zeswifi-Treiber installieren zu können. Andernfalls treten möglicherweise bei der Durchsetzung der WLAN-Richtlinie von Endpoint Security Probleme auf.

# <span id="page-7-2"></span>**Vertica**

 ["In den Dashlets werden inkonsistente Daten angezeigt, wenn die Konfigurationsaktion](#page-7-3)  ["verticaDBMigrate" bei einer Systemaktualisierung in einer Vertica-Clusterumgebung mit mehreren](#page-7-3)  [Knoten nicht abgeschlossen wird", auf Seite 8](#page-7-3)

### <span id="page-7-3"></span>**In den Dashlets werden inkonsistente Daten angezeigt, wenn die Konfigurationsaktion "verticaDBMigrate" bei einer Systemaktualisierung in einer Vertica-Clusterumgebung mit mehreren Knoten nicht abgeschlossen wird**

Bei einer Systemaktualisierung auf ZENworks 2020 Update 1 wird die Konfigurationsaktion "verticaDBmigrate" von einem Appliance-Server ausgeführt, in dem Vertica aktiviert ist. Diese Aktion wird ausgeführt, um neue Tabellen von der RDBMS- zur Vertica-Datenbank zu migrieren, die in der neuesten Version hinzugefügt wurde: Wenn im Vertica-Cluster mehrere Knoten vorhanden sind, dann führt einer der Knoten diese Konfigurationsaktion aus, während die anderen Knoten sowie die Nicht-Appliance-Server die Systemaktualisierung abschließen. Wenn jedoch aus irgendeinem Grund die Konfigurationsaktion auf dem Server, auf dem sie ausgeführt wird, nicht abgeschlossen wird, dann sehen Sie möglicherweise inkonsistente Daten für die neuen Tabellen in den Dashlets, wenn Sie auf den anderen Servern, auf denen die Systemaktualisierung erfolgreich durchgeführt wurde, auf die Dashlet-Daten zugreifen. Diese Tabellen rufen Daten von der RDBMS-Datenbank anstatt von der Vertica-Datenbank ab.

Behelfslösung: Führen Sie auf allen Appliance-Servern, auf denen Vertica aktiviert ist, die Konfigurationsaktion "verticaDBmigrate" manuell aus. Weitere Informationen zu dieser Konfigurationsaktion finden Sie unter [Migrating Data to Vertica](https://www.novell.com/documentation/zenworks-2020-update-1/zen_vertica/data/zen_vertica.html#t4aag4s3tqrs) (Migrieren von Daten zu Vertica) im Handbuch *Vertica Reference Guide* (Vertica-Referenz).

# <span id="page-7-0"></span>**Weitere Dokumentation**

In dieser Readme-Datei werden Probleme in Verbindung mit ZENworks 2020 Update 1 angesprochen. Eine Liste weiterer Dokumentationen zu ZENworks 2020 Update 1 finden Sie auf der *[Dokumentations-Website zu](https://www.novell.com/documentation/zenworks-2020-update-1/)  [ZENworks 2020](https://www.novell.com/documentation/zenworks-2020-update-1/)*.

# <span id="page-7-1"></span>**Rechtliche Hinweise**

Informationen zu rechtlichen Hinweisen, Marken, Haftungsausschlüssen, Gewährleistungen, Ausfuhrbeschränkungen und sonstigen Nutzungseinschränkungen, Rechten der US-Regierung, Patentrichtlinien und zur Erfüllung von FIPS finden Sie unter [http://www.novell.com/company/legal/](https://www.novell.com/company/legal/).

**Copyright © 2008–2020 Micro Focus Software Inc. Alle Rechte vorbehalten.**